## **Practical No.1.**

**Aim:** Install, configure and run Hadoop and HDFS ad explore HDFS >Install Virtual Box in your system https://download.virtualbox.org/virtualbox/6.1.22/VirtualBox-6.1.22-144080-Win.exe

>Create a ubuntu VM inside Virtaul box using the below ISO https://ubuntu.com/download/desktop/thank-you?version=20.04.2.0&architecture=amd64

>use the following link to check ubuntu installation process https://youtu.be/x5MhydijWmc 1. First you need to perform some prerequisites

sudo apt-get install openjdk-8-jdk

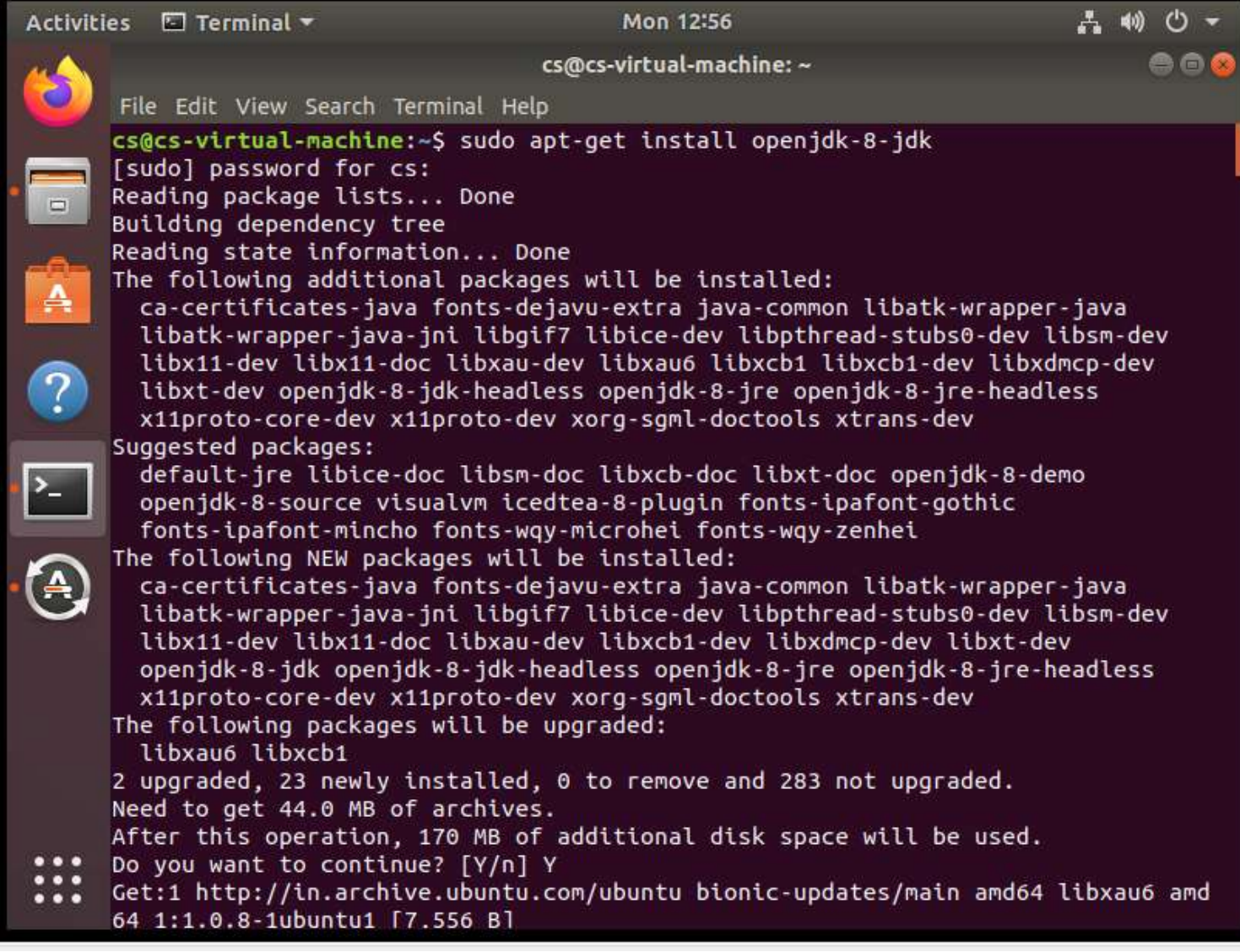

sudo addgroup hadoop sudo adduser --ingroup hadoop hduser

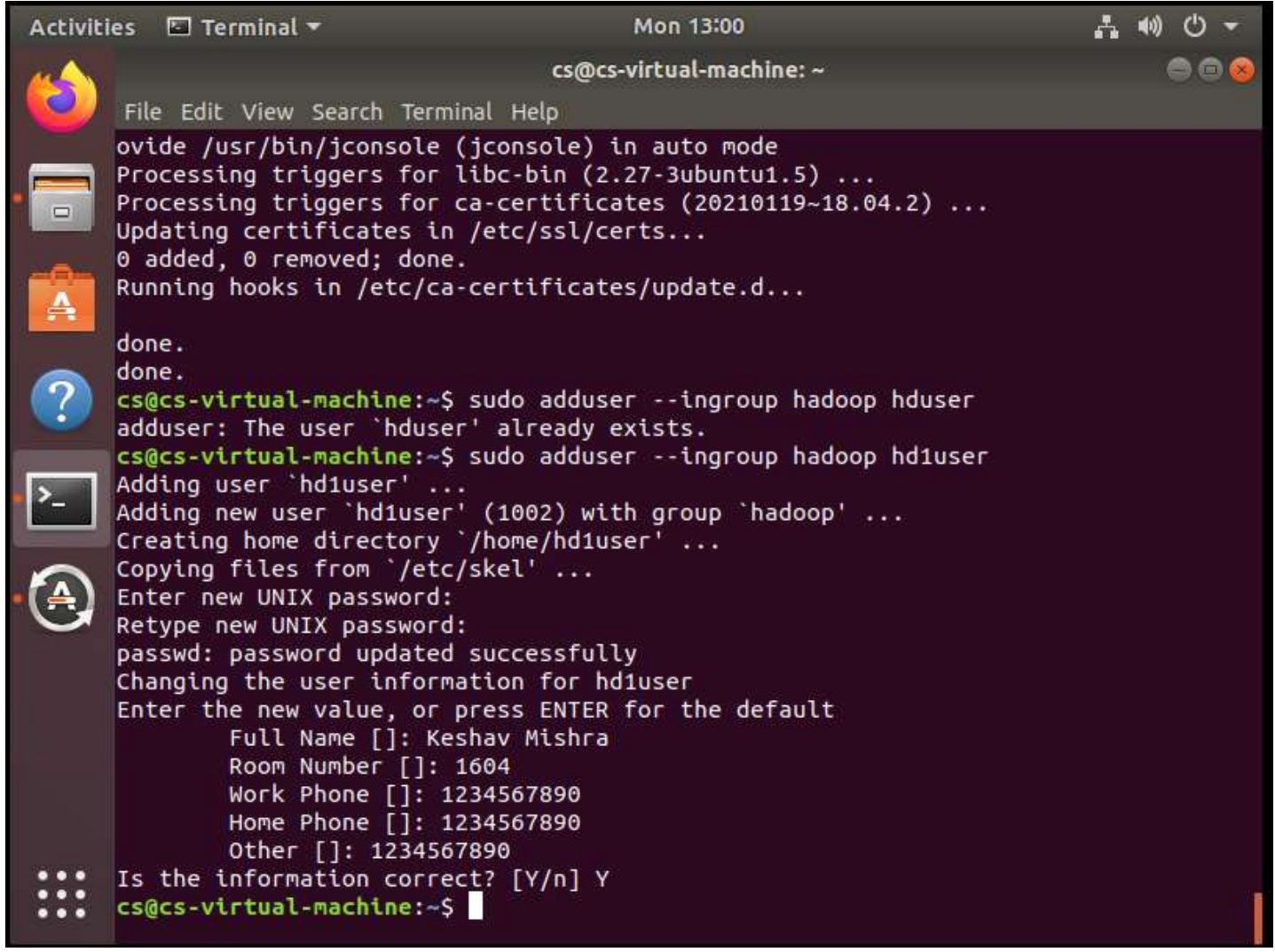

usermod -aG sudo hduser

su hduser

```
cs@cs-virtual-machine:~$ sudo usermod -aG sudo hduser
cs@cs-virtual-machine:~$ su hduser
Password:
To run a command as administrator (user "root"), use "sudo <command>".
See "man sudo_root" for details.
hduser@cs-virtual-machine:/home/cs$
```
ssh-keygen -t rsa -P "" cat \$HOME/.ssh/id\_rsa.pub >> \$HOME/.ssh/authorized\_keys

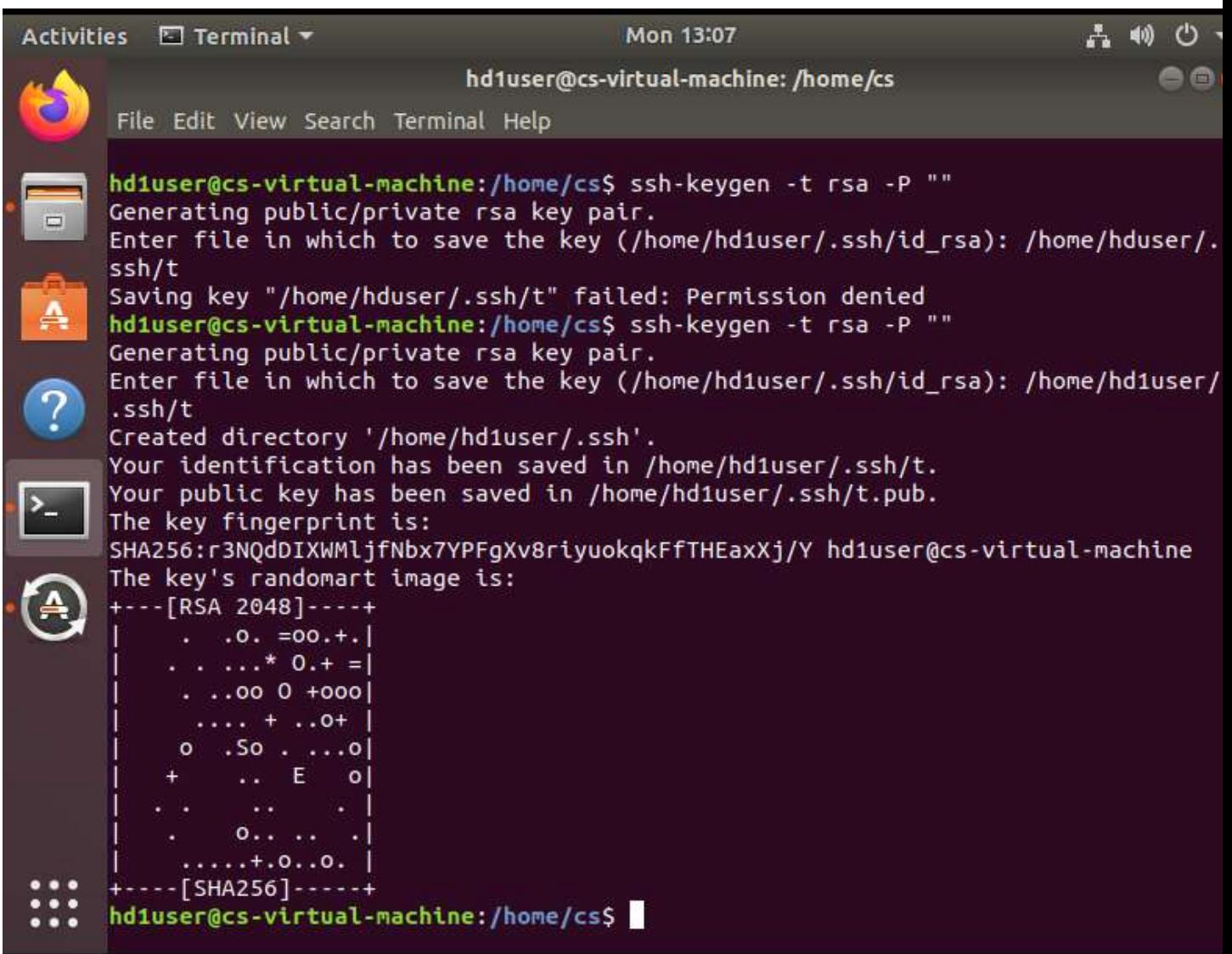

2. Now you need to disable IPv6. Open the /etc/sysctl.conf file and add the following lines to the end of the file and save it. (One way of opening the file is sudo nano /etc/sysctl.conf, after you add the lines you need to press Ctrl+X, Shift Y and Enter)

net.ipv6.conf.all.disable\_ipv6 = 1 net.ipv6.conf.default.disable\_ipv6 = 1 net.ipv6.conf.lo.disable\_ipv6 = 1

```
hdiuser@cs-virtual-machine:/home/cs$ sudo nano /etc/systcl.conf
[sudo] password for hdiuser:<br>hdiuser@cs-virtual-machine:/home/cs$
```
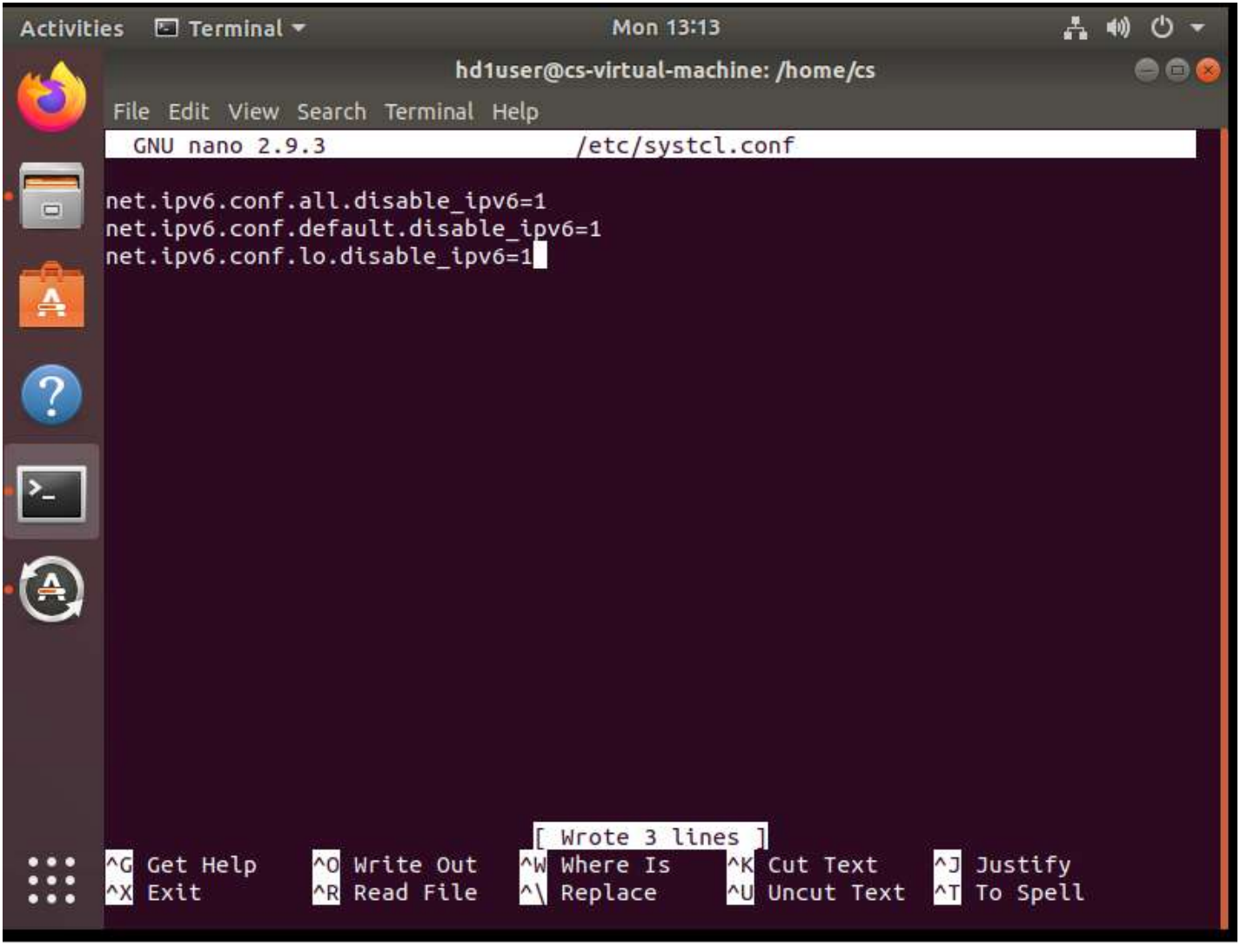

3. Now we download hadoop

cd /usr/local

Wget https://dlcdn.apache.org/hadoop/common/hadoop-3.2.3/hadoop-3.2.3.tar.gz

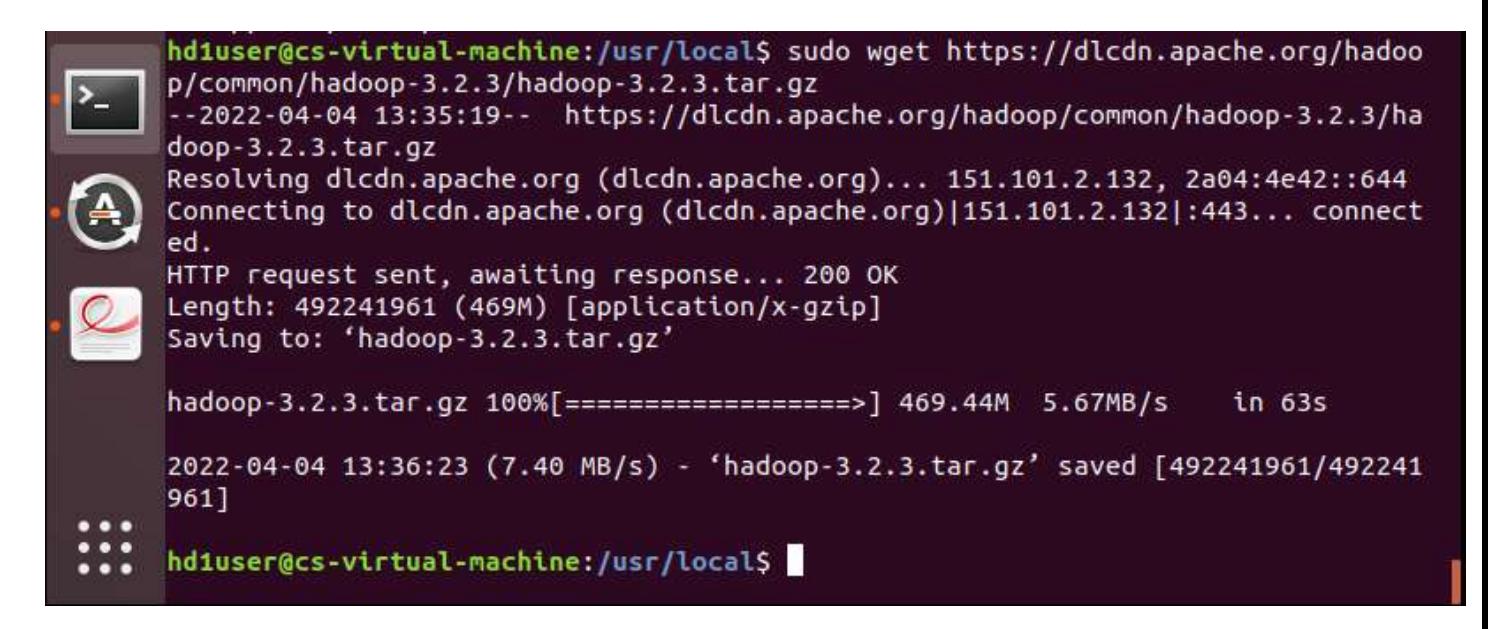

sudo tar xzf hadoop-3.3.0.tar.gz sudo mv hadoop-3.3.0 hadoop sudo chown -R hduser:hadoop hadoop

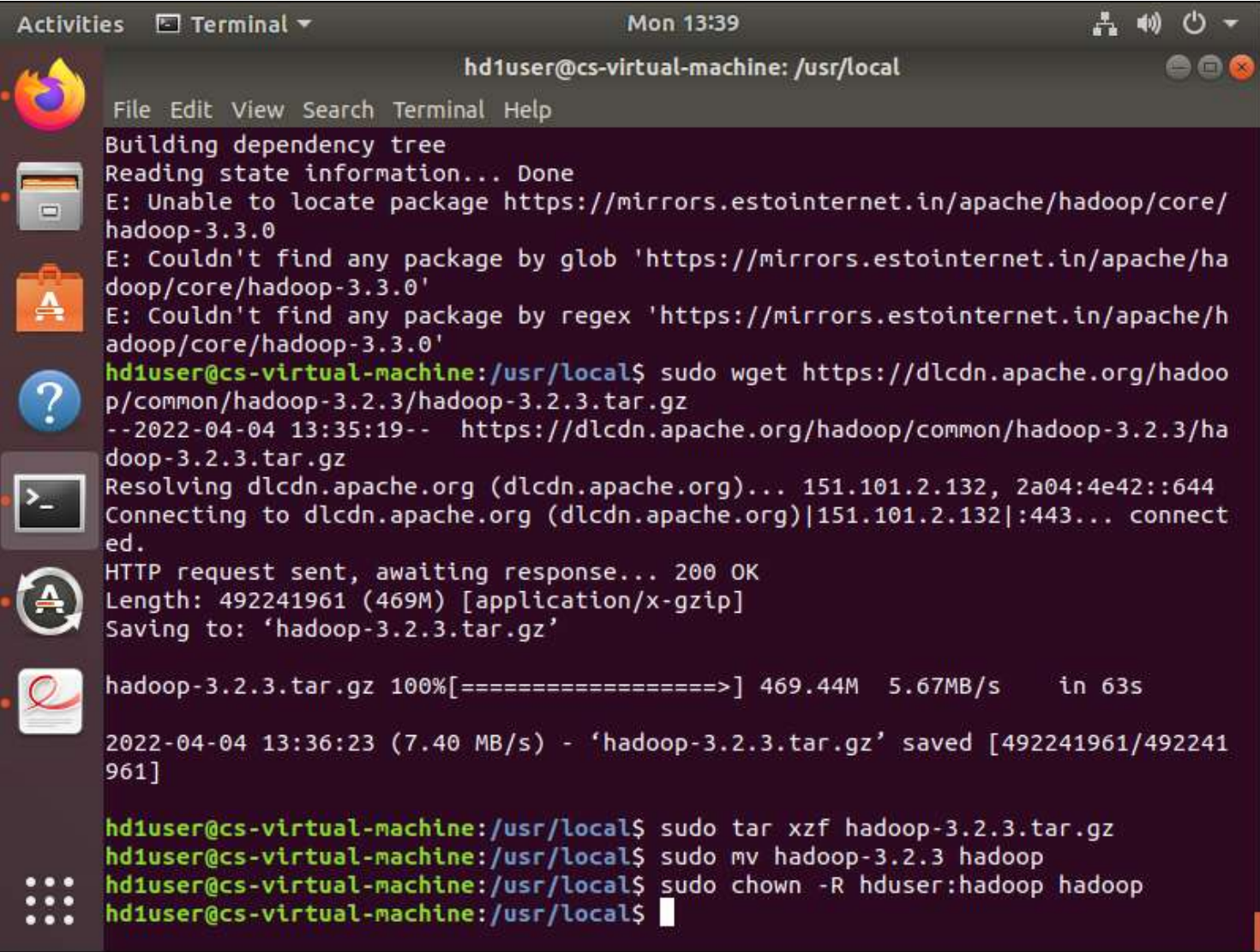

```
4. Now open $HOME/.bashrc and add the following lines:
export HADOOP_HOME=/usr/local/hadoop
export JAVA_HOME=/usr/lib/jvm/java-1.8.0-openjdk-amd64
unalias fs &> /dev/null
alias fs="hadoop fs"
unalias hls &> /dev/null
alias hls="fs -ls"
lzohead () {
hadoop fs -cat $1 | lzop -dc | head -1000 | less
}
export PATH=$PATH:$HADOOP_HOME/bin
```
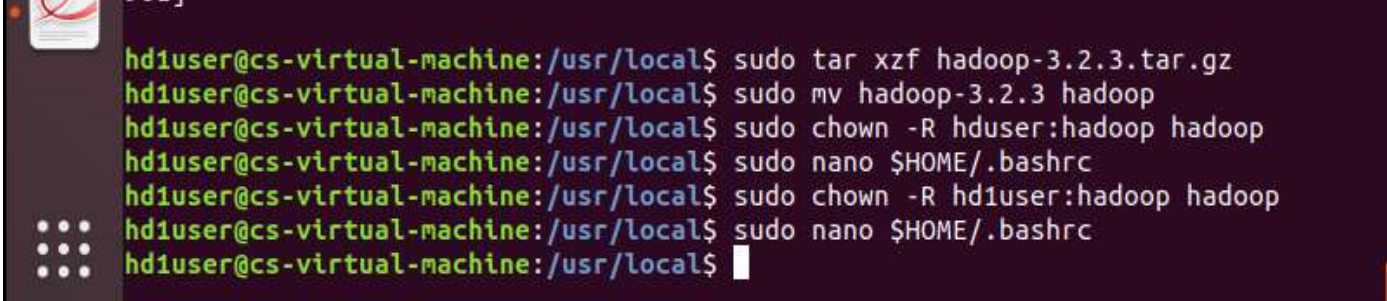

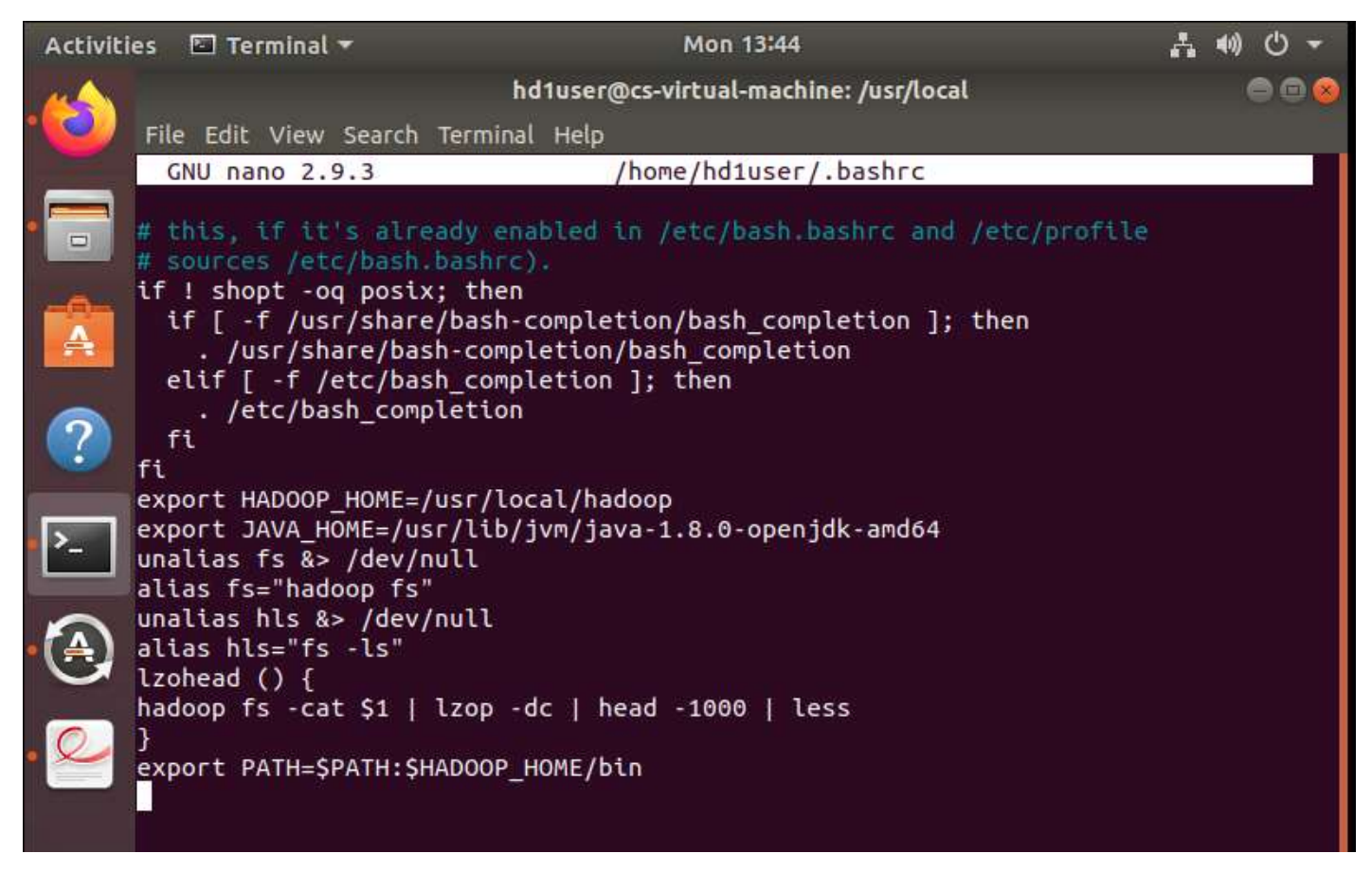

5. Enter following commands: source ~/.bashrc cd /usr/local/hadoop/etc/hadoop

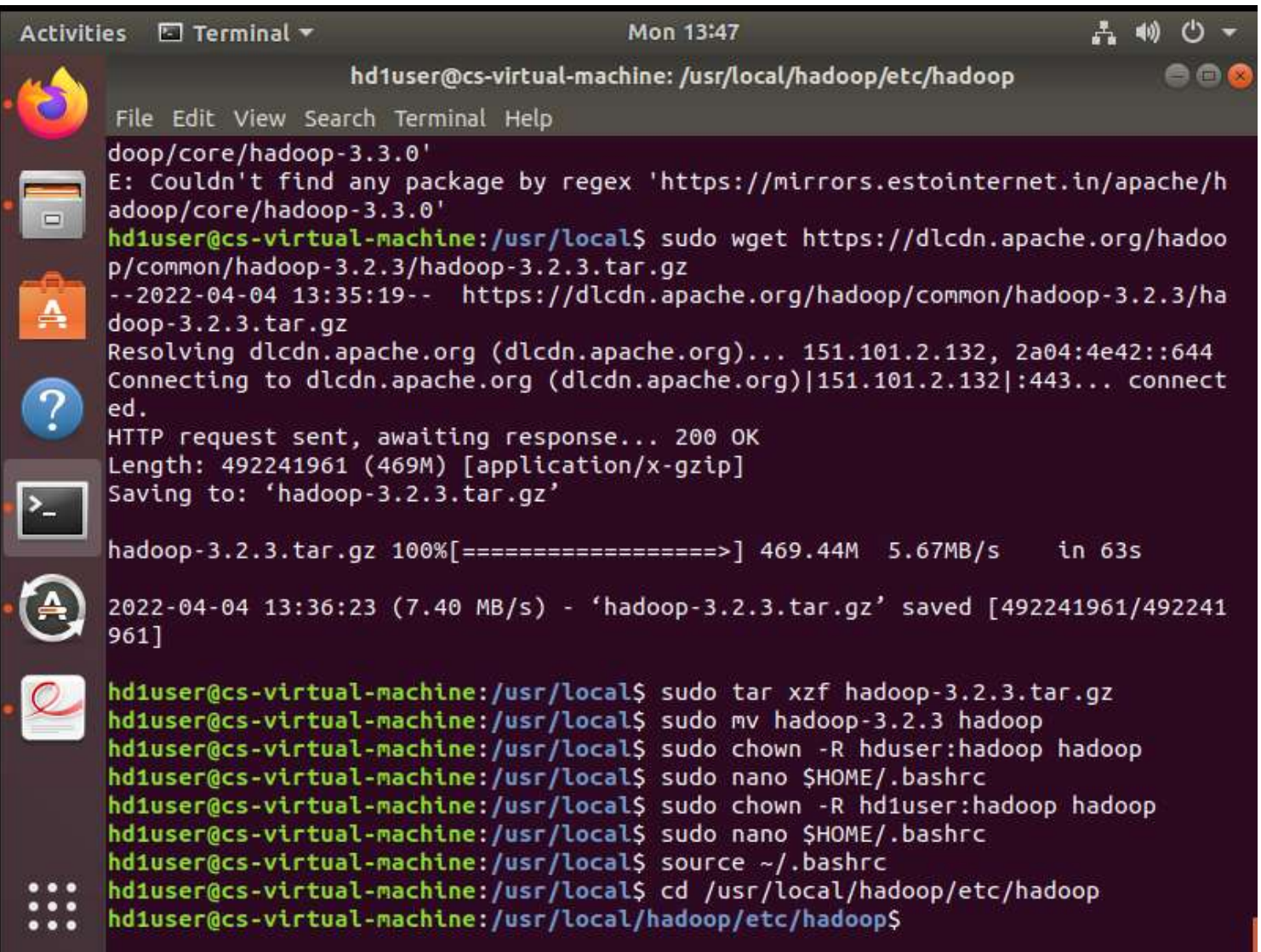

6. Add the following line to hadoop-env.sh export JAVA\_HOME=/usr/lib/jvm/java-1.8.0-openjdk-amd64

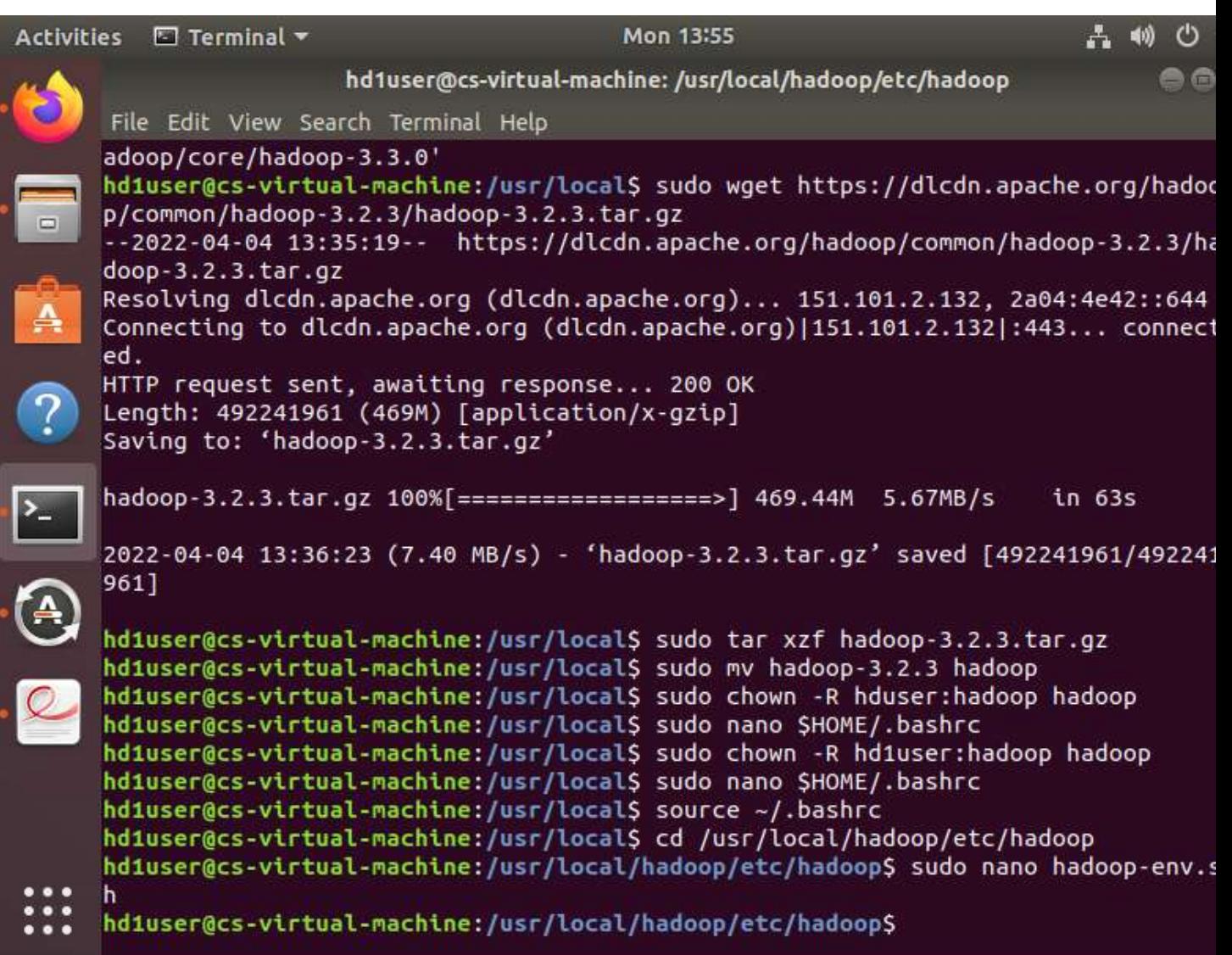

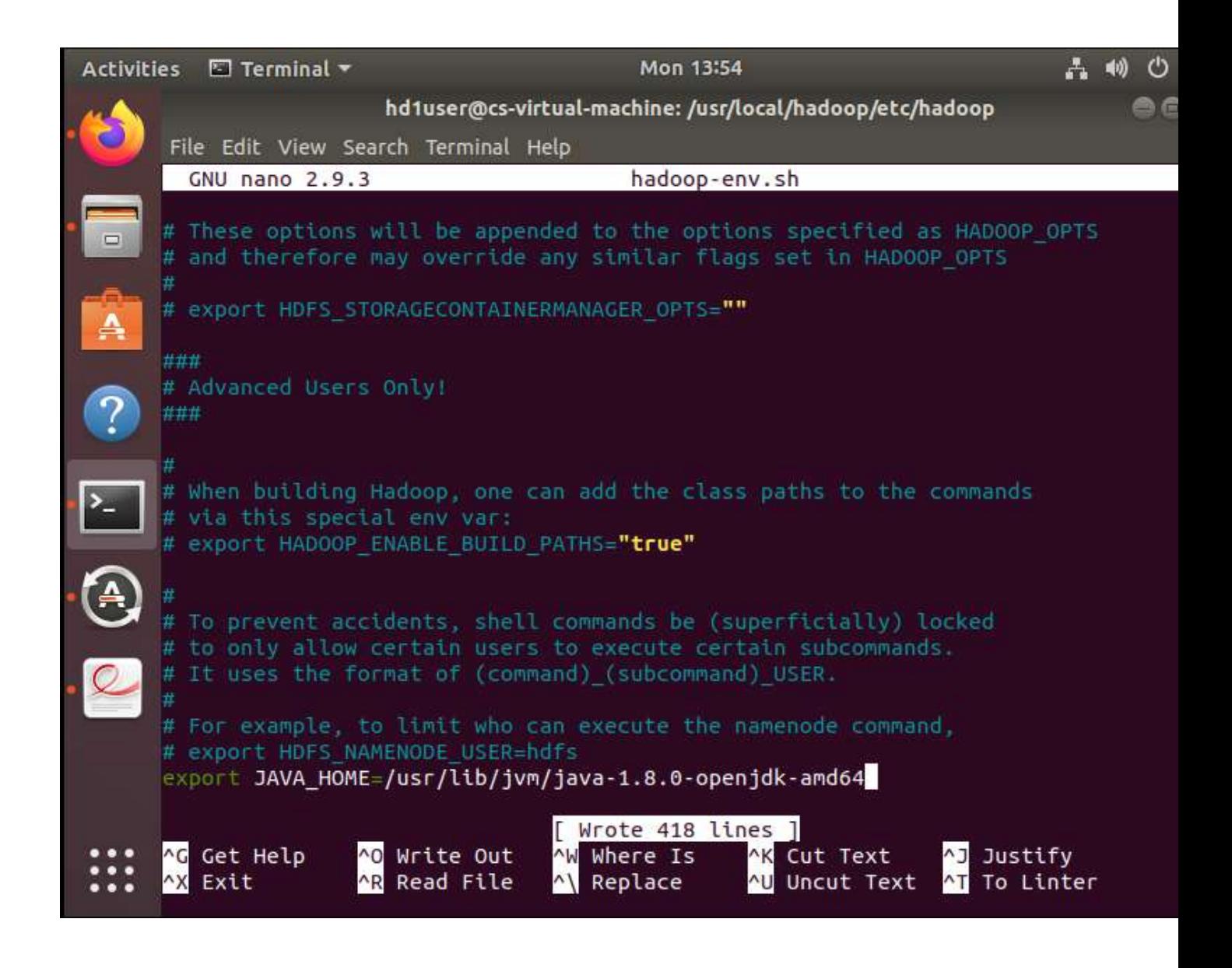

7. Run the following commands: sudo mkdir -p /app/hadoop/tmp sudo chown hduser:hadoop /app/hadoop/tmp

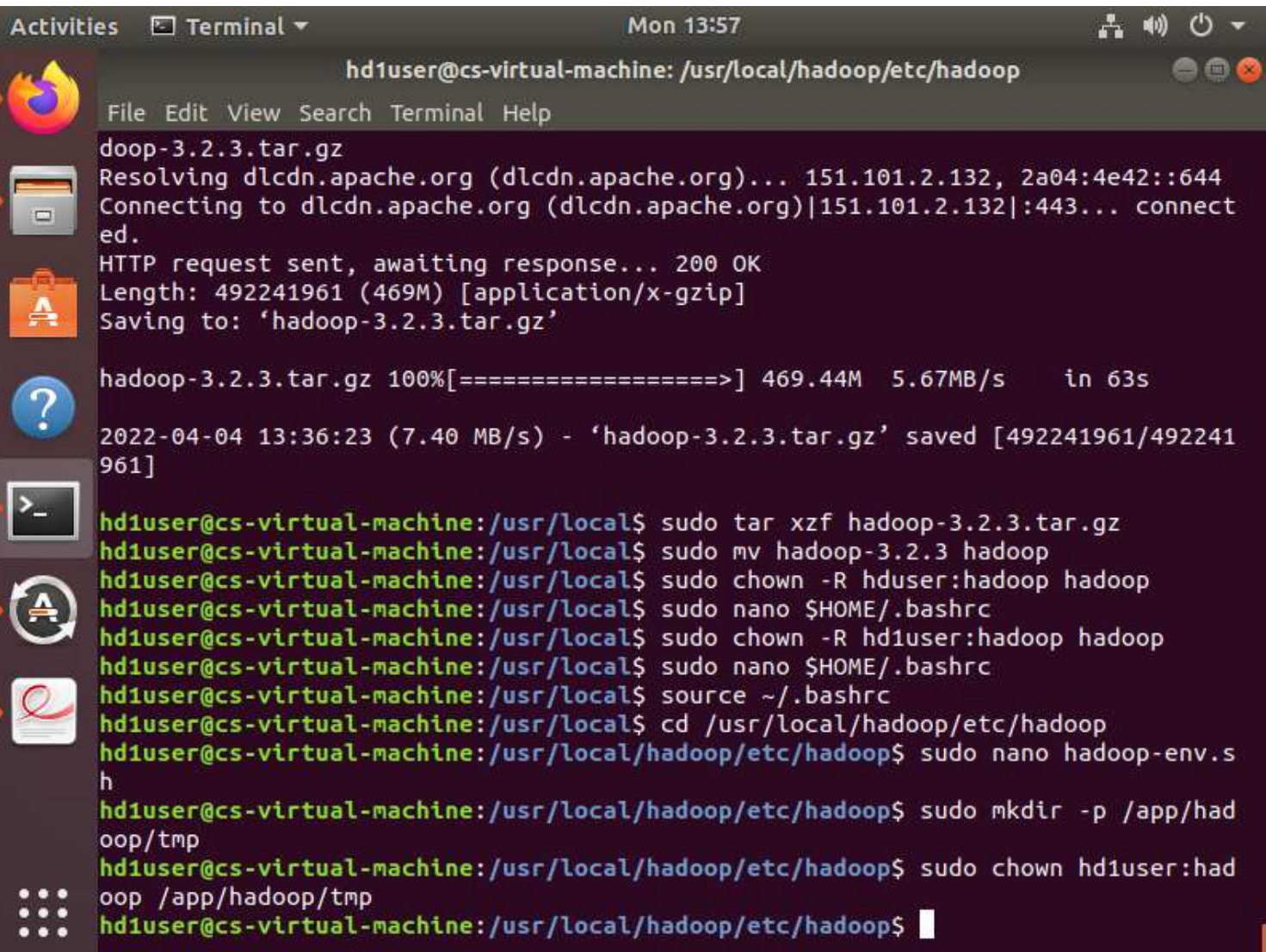

8. Make the following changes in core-site.xml (this file is present in /usr/local/hadoop/etc/hadoop) Add the following between <configuration> and </configuration> <property> <name>hadoop.tmp.dir</name> <value>/app/hadoop/tmp</value> <description>A base for other temporary directories.</description>

</property>

<property>

<name>fs.default.name</name>

<value>hdfs://localhost:54310</value>

<description>The name of the default file system. A URI whose

scheme and authority determine the FileSystem implementation. The uri's scheme determines the config property (fs.SCHEME.impl) naming the FileSystem implementation class. The uri's authority is used to

Big Data Analysis

determine the host, port, etc. for a filesystem.</description> </property>

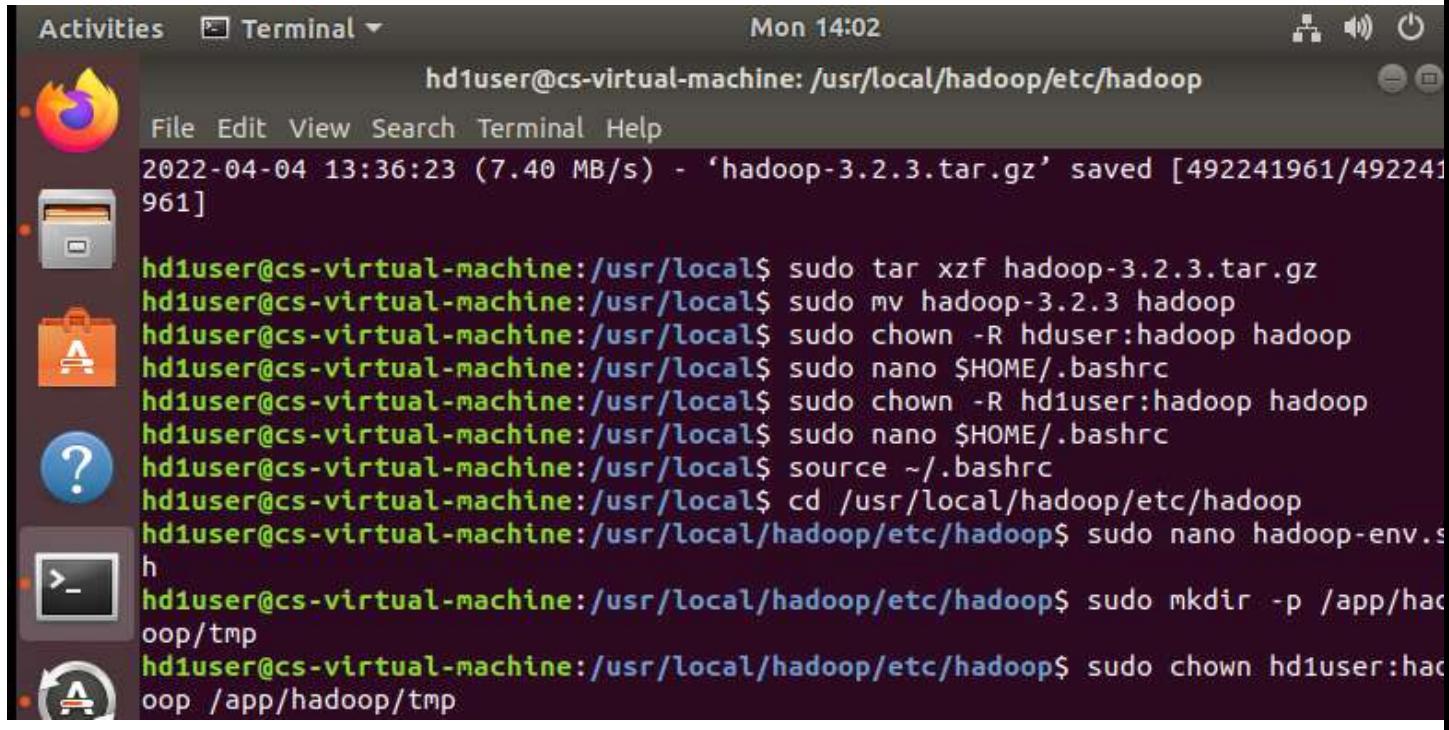

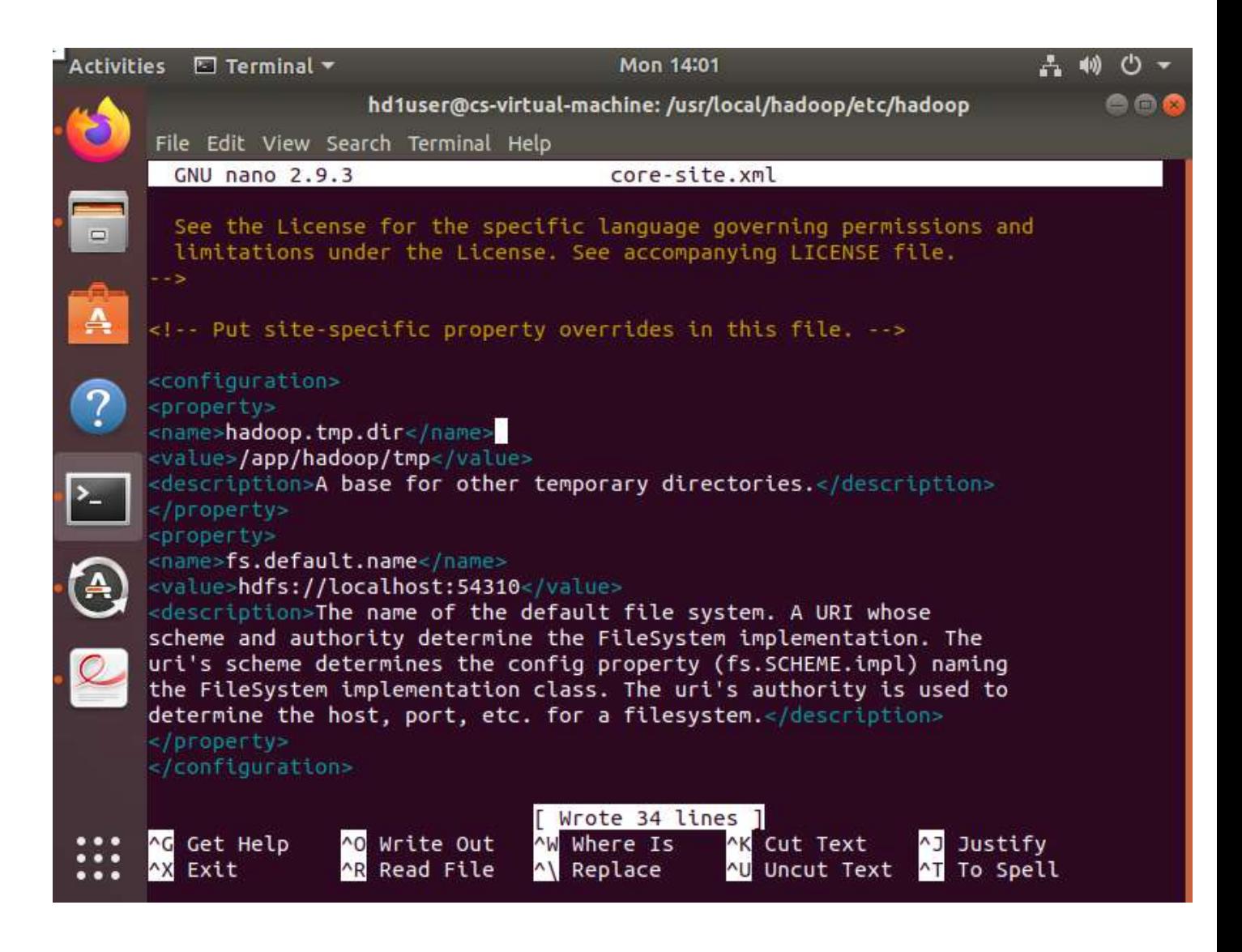

9. In the file mapred-site.xml Add the following between <configuration> and </configuration> <property>

<name>mapred.job.tracker</name>

<value>localhost:54311</value>

<description>The host and port that the MapReduce job tracker runs

at. If "local", then jobs are run in-process as a single map

and reduce task.

</description>

</property>

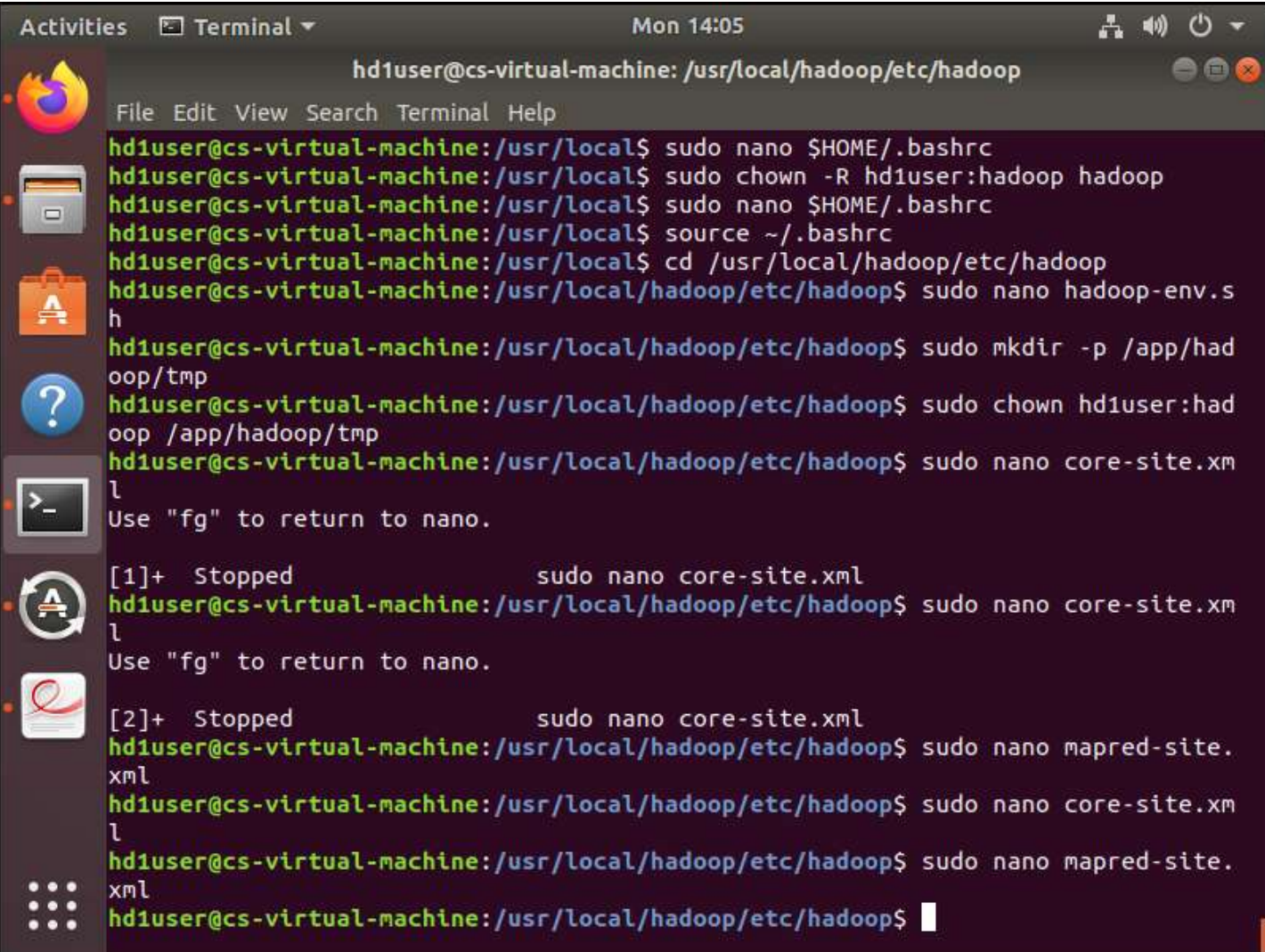

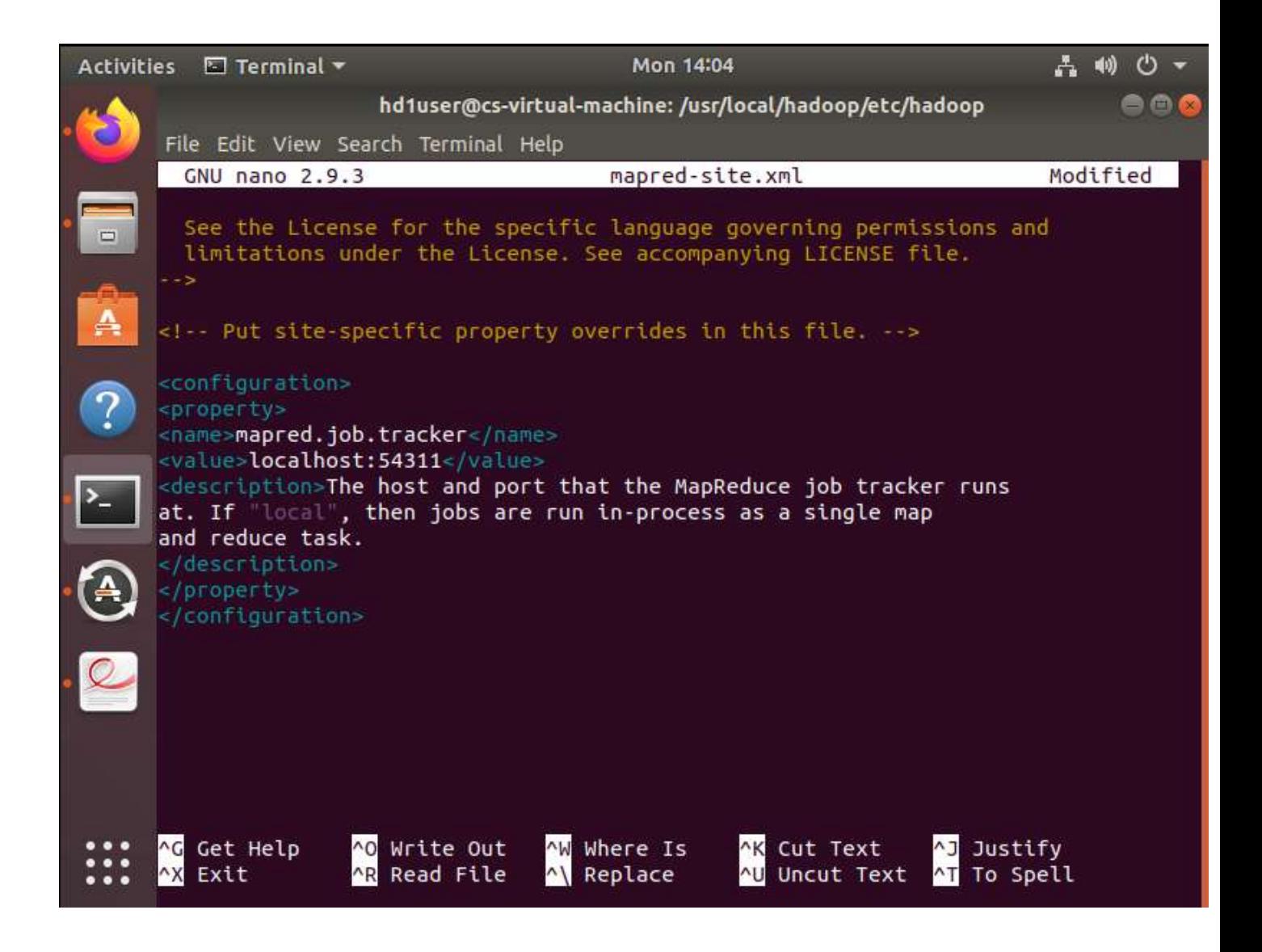

10. In the file hdfs-site.xml Add the following between <configuration> and </configuration> <property>

<name>dfs.replication</name> <value>1</value>

<description>Default block replication.

The actual number of replications can be specified when the file is created.

The default is used if replication is not specified in create time.

</description>

</property>

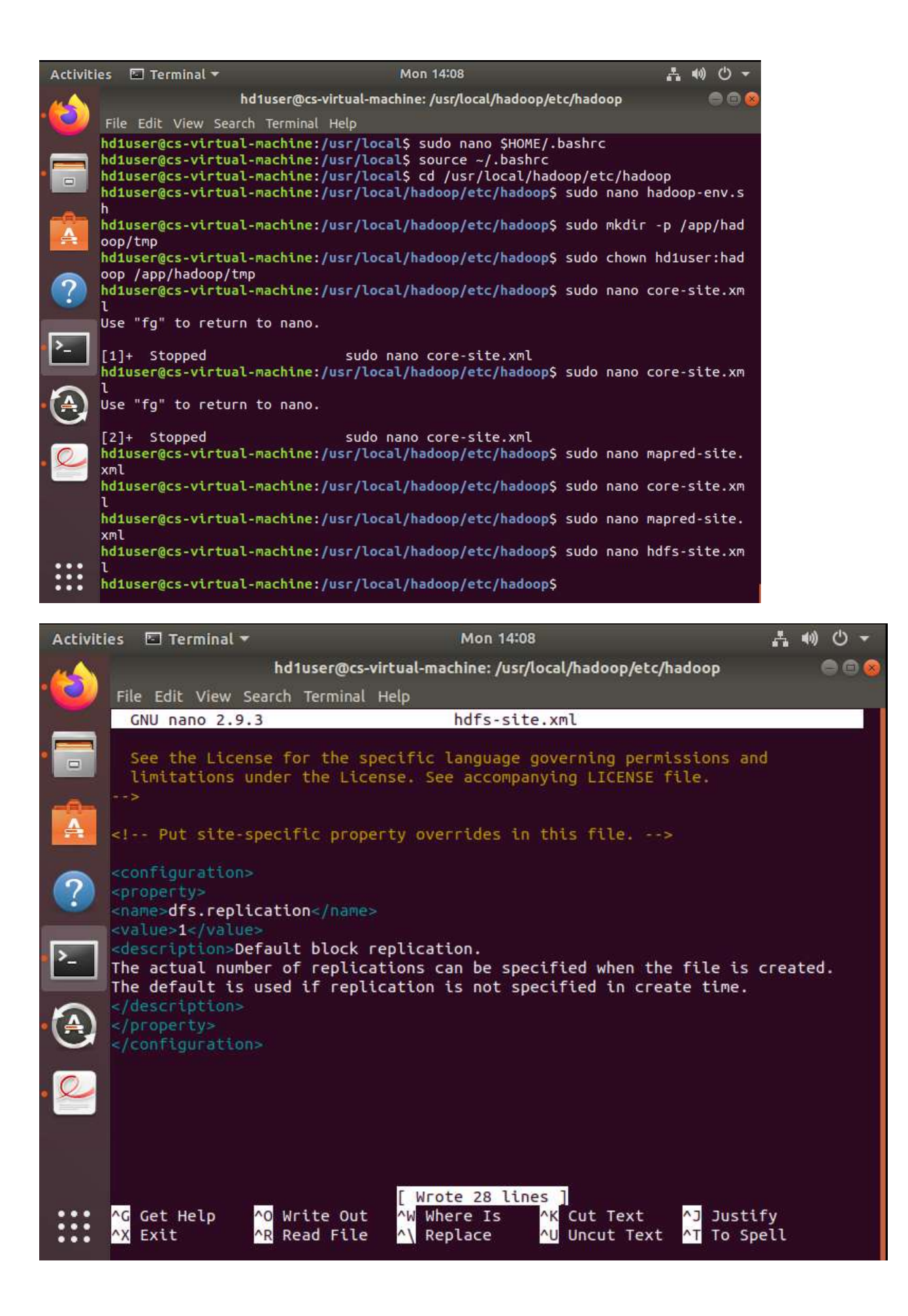

## 11. Finally we format namenode by the following commands:

## hadoop namenode -format

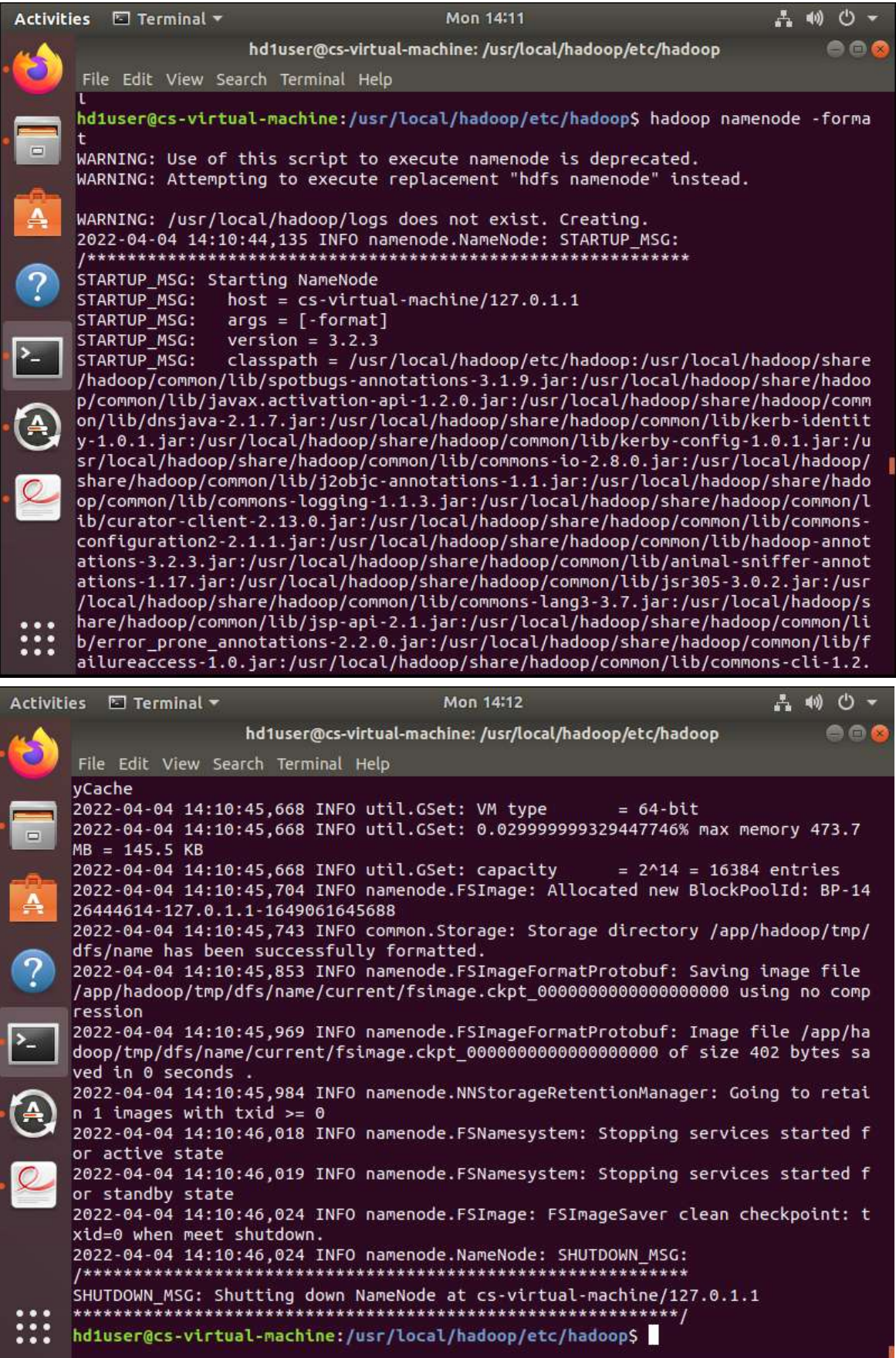

Now to start hadoop, we need to run command: ssh localhost

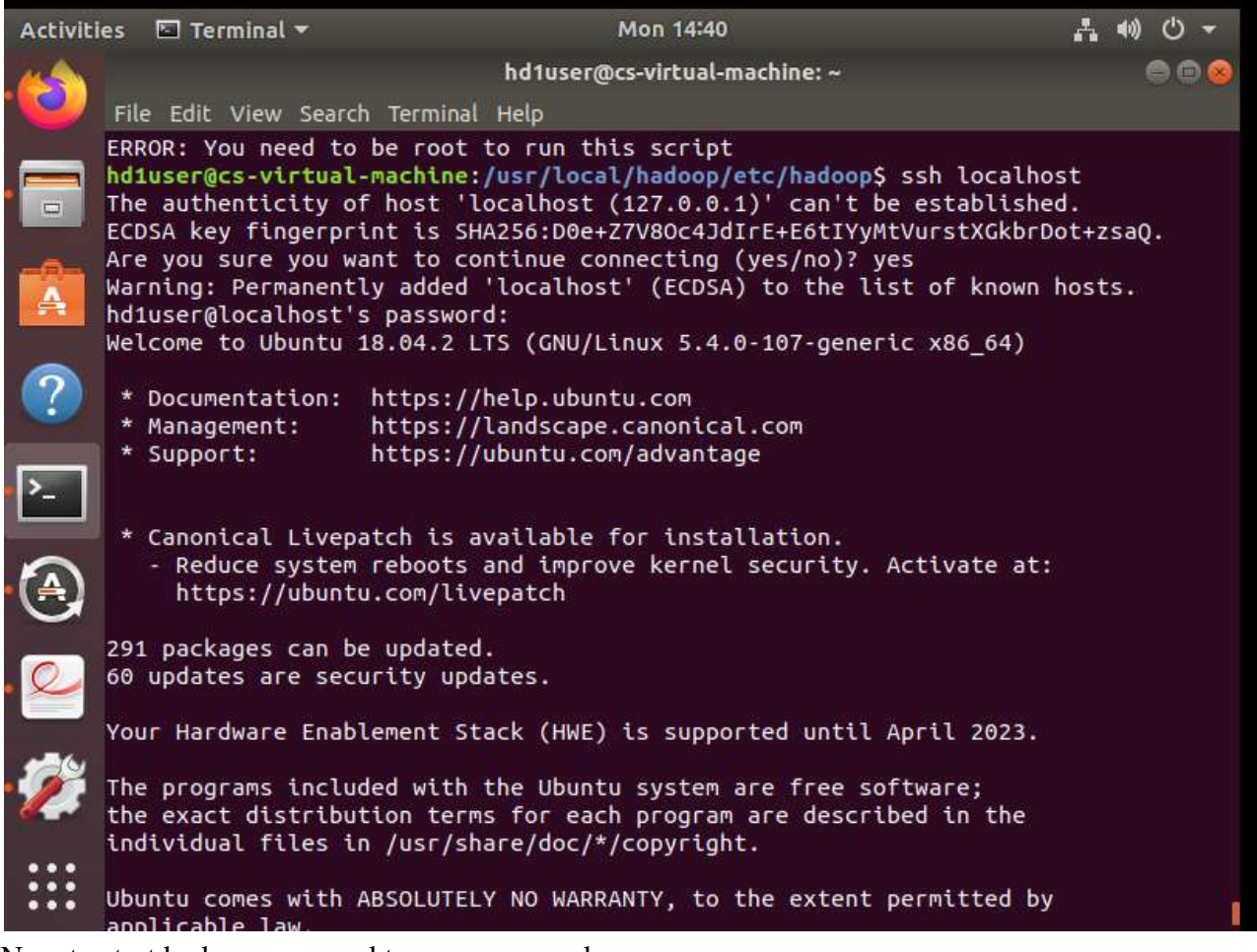

Now to start hadoop, we need to run command: ssh localhost

This command is to start hadoop services: /usr/local/hadoop/sbin/start-all.sh

This command is to check that all hadoop services are running (6 services should appear): jps

This command is to stop hadoop services: /usr/local/hadoop/sbin/stop-all.sh

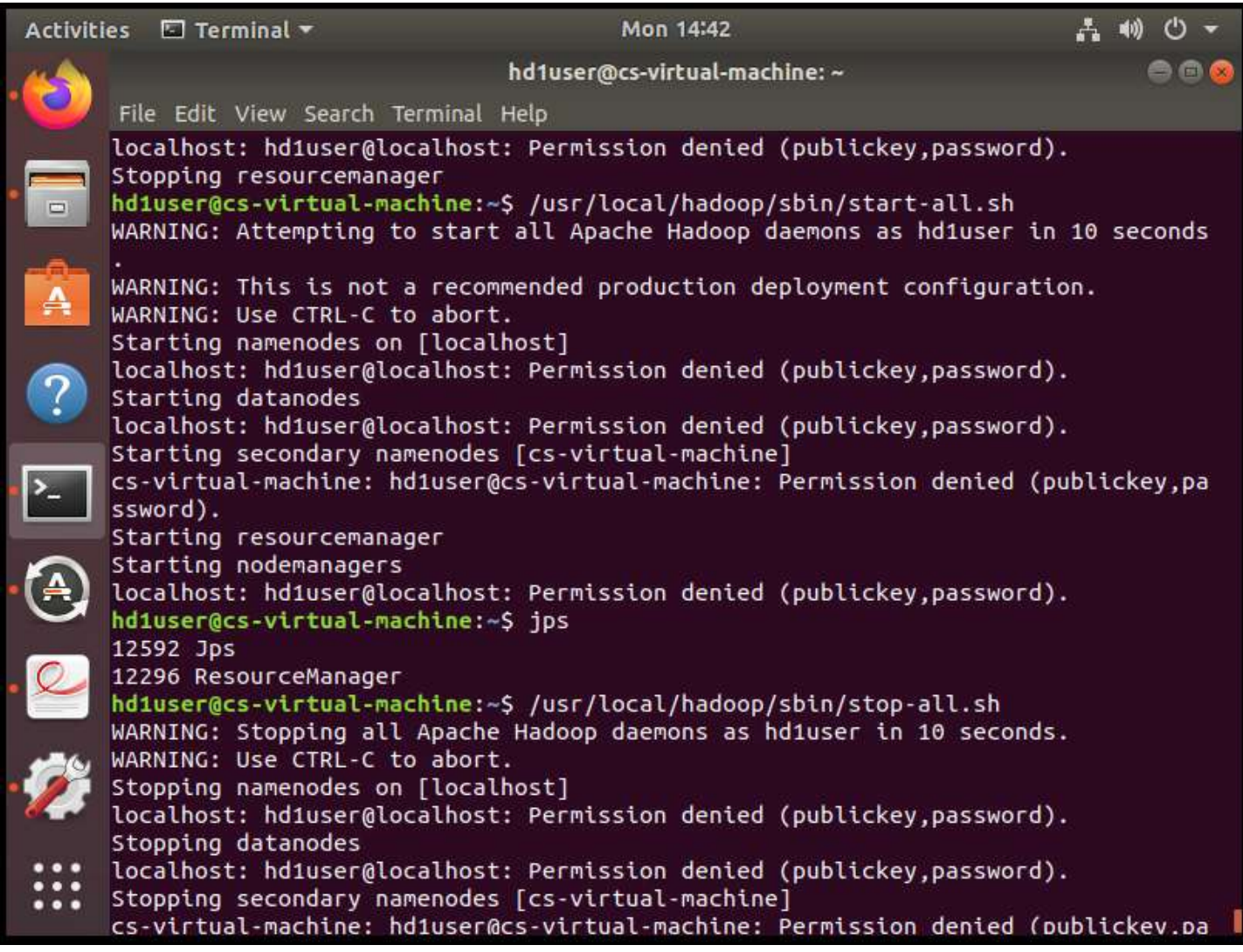

\*\*\*Incase if ssh fails https://linuxhint.com/fix\_connection\_refused\_ubuntu/

\$ sudo apt list --installed | grep openssh-server \$ sudo apt install openssh-server \$ sudo apt list --installed | grep openssh-server

- \$ sudo service ssh status
- \$ sudo service ssh start
- \$ sudo service ssh restart
- \*\*Incase if all services not starting for hadoop

https://gautambangalore.medium.com/resolve-permission-issue-among-datanodes-with namenode-to-establish-secure-shell-ssh-without-a-1e76e2863111

 $$ sh-keygen -t rsa -P, " -f \sim /.sh/id\_rsa$  $\frac{\cosh(\lambda)}{\cosh(\lambda)}$  sat ~/.ssh/id\_rsa.pub >> ~/.ssh/authorized\_keys \$ chmod 0600 ~/.ssh/authorized\_keys

sudo service network-manager restart sudo service ssh restart